# **バージョンアップする**

# **初期設定**

### はじめに

- 走行中でもバージョンアップできます。 ただし、ディスクの交換時は安全な場所に停車 し、サイドブレーキを引いて行ってください。 なお、走行中の振動などでバージョンアップ に時間がかかることがあります。
- バージョンアップを開始すると、完了する までナビゲーションの機能(ナビ機能・オー ディオ機能)はご使用になれません。
- バージョンアップには約95分かかります。 (ディスク1:約35分/ディスク2:約60分)
- 条例によりアイドリングが禁止されている 地域がありますので、地域の条例にしたがっ てバージョンアップを行ってください。
- エンジンをかけずに長時間ACCをONにして バージョンアップを行うと、バッテリーが 上がる原因になります。
- ETC車載器を接続している場合、バージョン アップ中は、料金案内、料金履歴などの音声 案内はETC車載器より行われます。

#### **CN-HW1000D**

バージョンアップ中にモニターを開く場合は、 画面の OPEN を選んでください。

- 本体の ■■ を押してもモニターは開きません。
- OPEN が表示されていないときは、モニター を開くことはできません。
- ディスクが入っている状態で OPEN を選ぶ と、モニターが開きディスクが排出されます。

**<sup>1</sup>** 更新セットアップ用SDメモリー カードをナビゲーションに挿入する

#### ■ **CN-HX1000D CN-HX3000D**

 エンジンを切った状態で、 SDメモリーカードを挿入する ● すでにSDメモリーカードが入って

いないか確認してください。

#### ■ **CN-HW1000D**

■エンジンをかけ (またはACCをONにして)、 SDメモリーカードを挿入する ● すでにSDメモリーカードが入って いないか確認してください。 2 車のエンジンを切る (ACCをOFFにする)

**<sup>2</sup>** エンジンをかけ、 年度更新用地図ディスク1を

## ナビゲーションに挿入する

● すでにディスクが入っていないか確認 してください。

### 3 再起動 を選ぶ

● HW1000Dでは、モニターが開いた状態 のまま 再起動 を選んでください。再起動 すると、モニターは自動的に閉じます。

### **<sup>4</sup>** 開始する を選ぶ

● ディスク1の読み込みを開始します。 (約35分)

### **<sup>5</sup>** 年度更新用地図ディスク1を取り出し 年度更新用地図ディスク2を挿入する

### 6 再起動 を選ぶ

- ●ディスク2の読み込みを開始します。 (約60分)
- HW1000Dでは、モニターが開いた状態 のまま 再起動 を選んでください。再起動 すると、モニターは自動的に閉じます。
- ディスク2の読み込み終了後、自動で再 起動し、ソフトウェアの更新を行います。

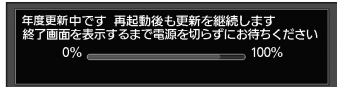

(年度更新中画面)

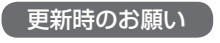

年度更新終了のメッセージが表示される までは、エンジンを切らないでください。 正しく動作しなくなる恐れがあります。

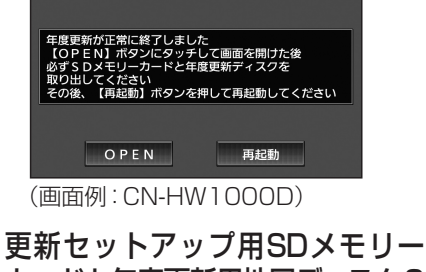

6 7 カードと年度更新用地図ディスク2 を取り出す

### 8 再起動 を選ぶ

- 追加された新機能と更新された地図を ご使用になれます。
- インテリジェントルートのデータが ある場合は、データの変換を行います。 (数分かかる場合があります。)

### ■バージョンアップが中断された場合は…

走行中の振動やディスクに生じた結露などでディ スクの読み込みができない場合、バージョンアップ が中断されます。 以下の操作でバージョンアップを再開してく

ださい。

● バージョンアップ中断時に、更新セットアップ用 SDメモリーカードは取り出さないでください。

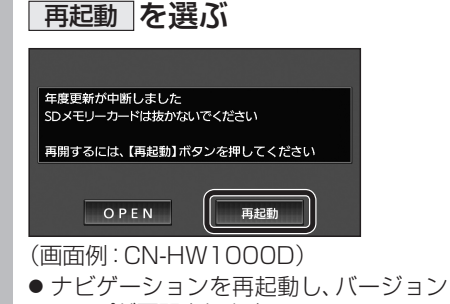

### アップが再開されます。

### お知らせ

- 上記の操作をしてもバージョンアップが再 開できない場合は、ディスクを取り出して、 ディスクに傷や汚れ、結露がないかを確認し てください。
- ■バージョンを確認する 拡張ユニット情報画面から、 バージョンを確認する 拡張ユニット情報 展る  $I$  ETCALY  $\vdash$ ■ SDメモリーカード ■ ビーコンユニット  $H$  i Pod 0000170181010113  $\left[ \left[ \begin{array}{c} v & 10.05 \times \ \end{array} \right] \right]$

#### ● バージョン V10.05.\*\*

### 取付角度

調整範囲が変わりました。

● 調整範囲(5°ステップ)  $CN-HX1000D - 30° \sim +40°$  $\overline{CN-HW1000D}$   $0^\circ \sim +40^\circ$ 

### お知らせ

● 取付角度について、詳しくはナビゲーション ┃ 本体に同梱の取付説明書をご覧ください。

### 車両情報

ラジオアンテナの設定が、バッテリー交換時な ンジパッシリーコードを外したときも保持され<br>*こてバッテリーコード*を外したときも保持され ビ るようになりました。

● バッテリーコードを外しても、再度設定しな おす必要はありません。

## **メニュー画面について**

### 行き先メニュー(主な方法)

メニュー名が一部変わりました。

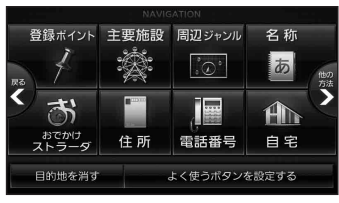

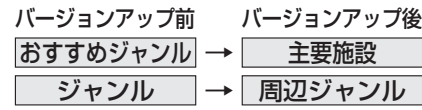

牖